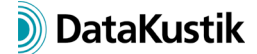

# **Neue Funktionen von CadnaA Version 2020**

Die Auflistung der neuen Funktionen von **CadnaA** sind in die folgenden Bereiche gegliedert:

- Berechnung/Konfiguration
- **CadnaA**-Objekte
- weitere Neuerungen
- Sonstiges
- Import/Export
- **CadnaA**-Optionen
- Bug Fixes

*Neue Funktionen aus CadnaA 2019 MR1und MR2 in kursivem Text.*

#### **Berechnung|Konfiguration**

- CNOSSOS: Berechnungen nach CNOSSOS-EU, CNOSSOS-DE (Deutschland) oder CNOSSOS-AT (Österreich) möglich (siehe Registerkarten "Industrie", "Straße", "Schiene")
- CNOSSOS: Default-Temperatur jetzt von CNOSSOS-Berechnungsmethode abhängig
- Nord2000 (Industrie): jetzt auch mit **CadnaA** 64-bit verwendbar
- Nord2000 (Industrie): **CadnaA** 64-bit mit Nord2000 64-bit DLL erlaubt jetzt Multithreading
- Nordic Pred. Method (Straße): jetzt mit Option "Norwegian Method" zur Ermittlung des maximalen Vorbeifahrtpegels
- Parametercheck (Registerkarte "Land"): setzt die Berechnungskonfiguration entsprechend einer normativen oder gesetzlichen Grundlage (verschiedene Sets verfügbar)
- Dialog Tabellen | Variante: neue Option "Teilpegel pro Variante speichern"
- *CNOSSOS-EU Straße: neue Straßenoberflächen nach CNOSSOS-DE*
- *CNOSSOS-EU Schiene: vertikale Richtwirkung korrigiert (entspricht jetzt der Vorgabe aus CNOSSOS-DE)*
- *CNOSSOS-EU Schiene: neue Fahrbahnarten, Schienenrauigkeit, Minderungsmaßnahmen Fahrbahn/Schiene und Brückentypen nach CNOSSOS-DE*
- *SonROAD18 (Schweiz): neue Straßenoberflächen (KB-10 bis KB6, siehe Bibliothek Straßenoberflächen (global))*
- *SonROAD18 (Schweiz): LwA' Direkteingabe verwendet standardmäßig Straßentyp "VS\_80 Verbindungssstrassen, 80 km/h"*
- *SonROAD18 (Schweiz): jetzt mit N1/N2-Konverter zur Auswertung von Verkehrszahlen für Pkw (N1) und Lkw (N2); wird verwendet, wenn nur Zahlen für Pkw und Lkw vorliegen.*
- *SonROAD18 (Schweiz) verwendet jetzt Oktav-Ausbreitung nach ISO 9613-2*

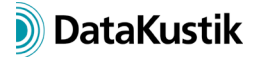

- *CNOSSOS-EU: quellnahe Boden-Absorption Gs kann per Memo-Variable in jeder Quelle angegeben werden (z.B. CNOSSOS\_GS=0.7)*
- *NMPB08 (Straße, Frankreich): neue aktualisierte Straßentypen*
- *Nordic 96-Straße: LAFmax-Berechnung für n-tes Fahrzeug*
- *Nordic 96-Straße: Parameter hb als Quellhöhe ein/aus*
- *Nordic 96-Schiene: neue Zugklassen (BM 71, BM 74/75)*

### **CadnaA-Objekte**

- *Immissionspunkte: neue Attribute EXCEEDVAL, EXCEEDVAL1, 2, 3, 4 zur Ausgabe der Überschreitung in dB (für aktuelle Zielgröße oder Zielgrößen 1..4)*
- *Punkt/Linien/Flächenquelle, Parkplatz, Tennis: neue Attribute TEINWRES\_C, \_D, \_E, \_N (C=Current EvalParam, aktuelle Zielgröße) zur Ausgabe der resultierenden Einwirkzeit in min (auch bei Mischpegeln, z.B. Lde), für Einwirkzeiten-Typen "stationär", "Minuten" und "Tagesgang"*
- *Schirme: jetzt mit zylindrisch gekrümmter Auskragung (nur für 3D-Darstellung, Berechnung wie abgeknickter Schirm auf Basis der Schirmkante)*
- *Gebäudelärmkarte & Fassadenpunkte (Dialog Eigenschaften|Gebäudelärmkarte): neue Optionen "Höhe geländefolgend" und "Unterste Immissionspunkte max. 20 cm unter Traufe"*
- *BPL-Quelle: jetzt mit Auswahl einer 2D-Richtwirkung für einen Referenzpunkt (ermöglicht Kontingentierung auf Basis von Winkelsektoren)*

#### **Weitere Neuerungen**

- Rasterbewertung (Menü **Extras**, Optionen X/XL): jetzt auch für Zielgrößen 1 bis 4 (r01 bis r04) in aktueller Variante
- Tabellen: neue Suchfunktion in Objekttabellen und in der Gruppen-Tabelle (sucht nach der Bezeichnung, Attribut BEZ), Wildcards \* und ? verwendbar
- Tabellen: jetzt mit farblicher Hervorhebung der aktuellen Zeile (falls einzelne Zelle markiert)
- Preselect-Popup (>>) für Textvariablen in Dialogen **ObjectScan**, **Textrahmen**, Textrahmen (PlotDesigner), **Gebäudelärmkarte** (Arithmetik), **Rasterarithmetik** und **Ergebnistabelle**
- *neue lokale und globale Bibliotheken Richtwirkung (Menü Tabellen)*
- *neue Richtwirkungstypen: rotationssymmetrisch (wie bisher), 3D-Richtwirkung und 2D-Richtwirkung (in Winkelschritten 5/10/15°, in Oktaven oder Terzen)*

#### **Sonstiges**

• neues Schlüsselwort #(GLK, SetSTW, <stwnr>) zum Setzen der Stockwerksnummer (<stwnr>) in LUA

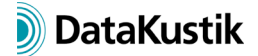

- *Aktion "Zerstückeln" (Dialog Objekte verändern & Kontextmenü): neue Option "Zerlege am nächsten Polygonpunkt" (mit blinkender Anzeige des aktiven Bezugspunkts)*
- *Dialog Symbolleiste anpassen (Menü Eigenschaften): neue Option "GLK-Stockwerk auswählen" zeigt Listenfeld auf der Symbolleiste zur Stockwerksauswahl bei Hausbeurteilungen*
- *Planzelle im Plot-Designer: neues Listenfeld "GLK-Stockwerk" zur Auswahl des anzuzeigenden Stockwerks*
- *Dialog Objekte verändern|Attribut verändern: Bei mehreren gewählten Objektarten sind jetzt im Listenfeld "Attribut" alle gemeinsamen Attribute wählbar.*
- Dialog **Eigenschaften 3D-Spezial**: neue Option "Ungültige Rasterwerte aus Palette nehmen" *(anstatt Normal-Grün), Standardeinstellung AUS*
- *Dialog Eigenschaften|Darstellung: neue Option "Überlagere Darstellung von Isolinien" für Objektart "Raster: Fläche", ermöglicht Beschriftung von Isolinien bei gleichzeitiger Darstellung von Rasterflächen.*
- *Dialog Eigenschaften|Darstellung: Für Linien und Füllungen kann jetzt bei Darstellungstyp "Kartographisch" eine Transparenz (%) angegeben werden (ohne Layer-Typ "Simpel").*
- *Hausbeurteilung + Fassadenpunkte (Dialog Eigenschaften|Darstellung): 2D-Darstellung jetzt mit Winkel (°) und Bezug (Y, Norden, Papier)*
- *Objekttabellen: Bei Auswahl des Befehls "Löschen" aus dem Tabellen-Kontextmenü bei gedrückter STRG/CTRL-Taste werden - nach Rückfrage – alle Zeilen gelöscht.*
- *lokaler Textbaustein CNABATCH (für Batch-Berechnung): Die Kodierung CALC\_RASTER=2 zur Berechnung aller Varianten gilt jetzt auch für PCSP-Berechnungen.*
- *neuer Dialog Proxy Server Einstellungen (Menü Eigenschaften) mit Konfigurations-Optionen für den Web-Zugriff über einen Proxy-Server*

## **Import/Export**

- Menü Datei|Import, Format "SketchUp" (nur für CadnaA 64-bit): ermöglicht Import aus Sketchup 2019 x64 (HINWEIS: nicht für **CadnaA** 32-bit verfügbar)
- *Bibliothek Richtwirkung, Schaltfläche "Import": jetzt mit Richtwirkungs-Import aus EASE Asciii (\*.xhn)*
- *Importfilter "Sketchup 2015": Layer- und Gruppenbezeichnung werden als Textvariable in das Info-Fenster geschrieben.*
- *CLF-Import (common loudspeaker format): können über den Dialog Richtwirkung in die lokale und globale Bibliotheken Richtwirkung importiert werden (\*.clf1, \*.clf2)*
- *Bitmap-Import via WMS: Zugriff auf WMS-Server jetzt mit Authentifizierung möglich (per Benutzername/Passwort)*

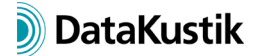

- *Bitmap-Import aus Google Maps, Bing Maps oder OSM: URL des gewählten Ausschnitts über die Zwischenablage kopieren und Bitmap entsprechend dem gewählten Koordinatensystem transformieren*
- Optionen für Google Maps Import: Standardwert jetzt "Verwende Bitmap Koordinaten"

#### **CadnaA-Optionen**

- Optionen X/XL: Rasterbewertung (Menü **Extras**): jetzt auch für Zielgrößen 1 bis 4 (z.B. statt r0 -> r1) in aktueller Variante
- *Optionen X & XL: neue Lua-Funktionen cna.get\_ini\_path() (Pfad + Dateinamen der Datei CADNAA.INI ausgeben) und X:break\_lines(Y) (Objekt X mit Objekt Y brechen)*
- *Optionen X & XL: neuer Befehl Lua-Skripte Presets im Menü Extras zum automatischen Laden von Lua-Skripts*
- *Optionen X & XL: neues mitgeliefertes Lua-Skript "Übertrage Attribute" zur Übertragung von Attributen zwischen Objekten*

#### **Bugfix**

• Sonroad18: Fehler in der Richtwirkung behoben